# **HƯỚNG DẪN SỬ DUNG THL-ACADEMY**

Quản lý đào tạo truy cập link : [http://learning.thlacademy.com](http://learning.thlacademy.com/)

- ✓ **Đăng nhập hệ thống** 
	- Username / mật khẩu sẽ do admin hệ thống cấp.

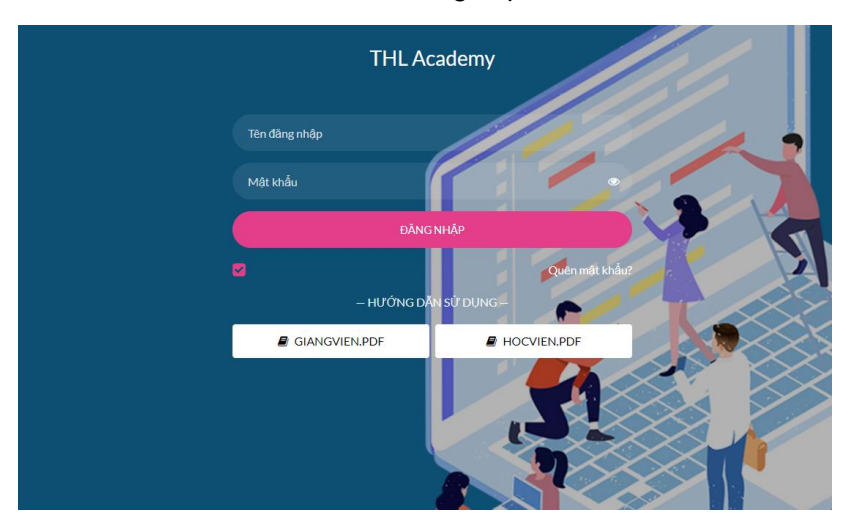

**Tính năng chính của quản lý đào tạo gồm :** 

✓ **Cập nhật thông tin cá nhân, mật khẩu, và đổi nhóm nếu bạn nhận nhiều nhiệm vụ trên hệ thống (nhiều nhóm phân quyền)** 

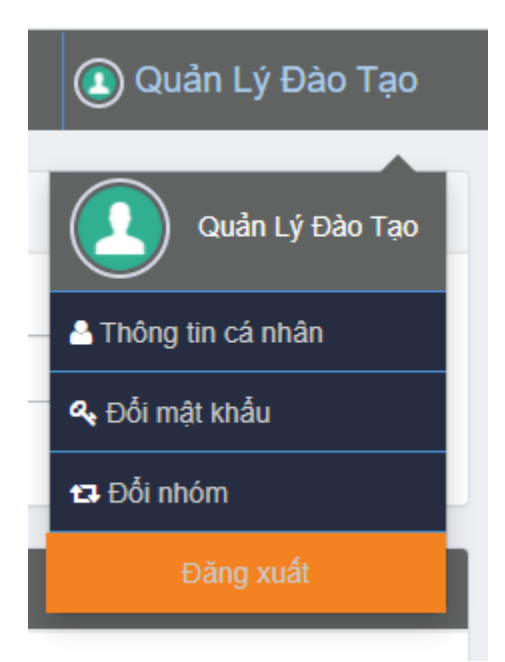

# ✓ **Thông báo cá nhân**

Tất cả thông báo từ hệ thống hoặc thông tin các khóa học cần thông báo sẽ được hệ thống đẩy vào box này.

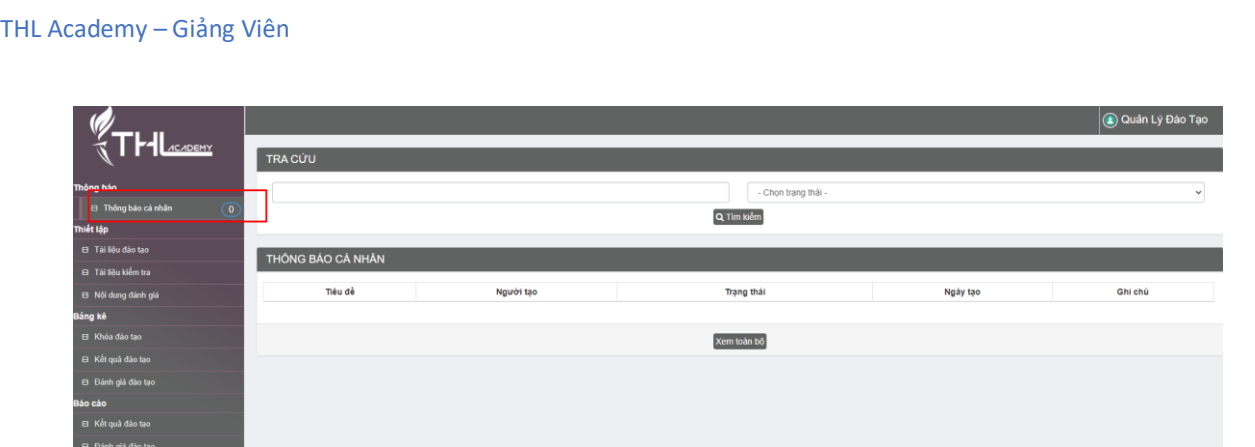

# ✓ **Thiết lập** → **Khởi tạo khóa học**

Khởi tạo toàn bộ các quy trình của 1 khóa học (step by step)

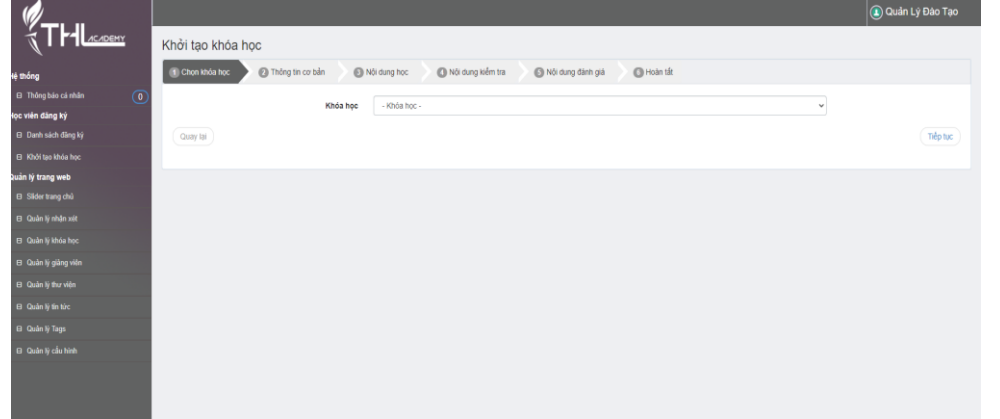

 *Bước 1 : Chọn khóa học, sau khi chọn khóa học bất kỳ sẽ hiển thị danh sách học viên đã đăng ký khóa học đó*

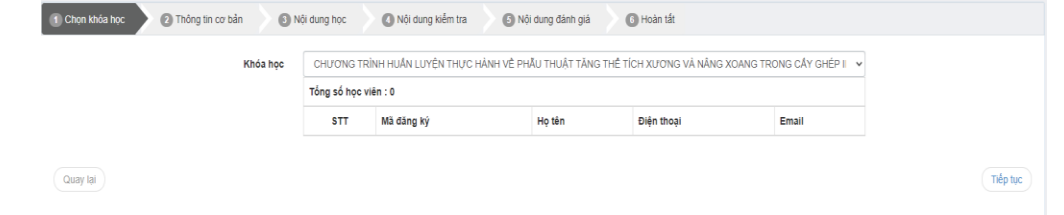

*Bước 2 : Thông tin cơ bản*

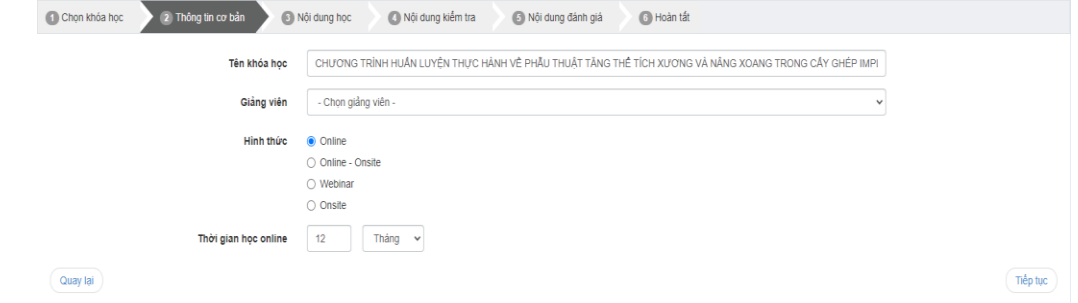

Quản trị viên sẽ chọn giảng viên, nhập tên khóa học, chọn hình thức đào tạo và thời gian học.

Bước 3 : Nội dung học

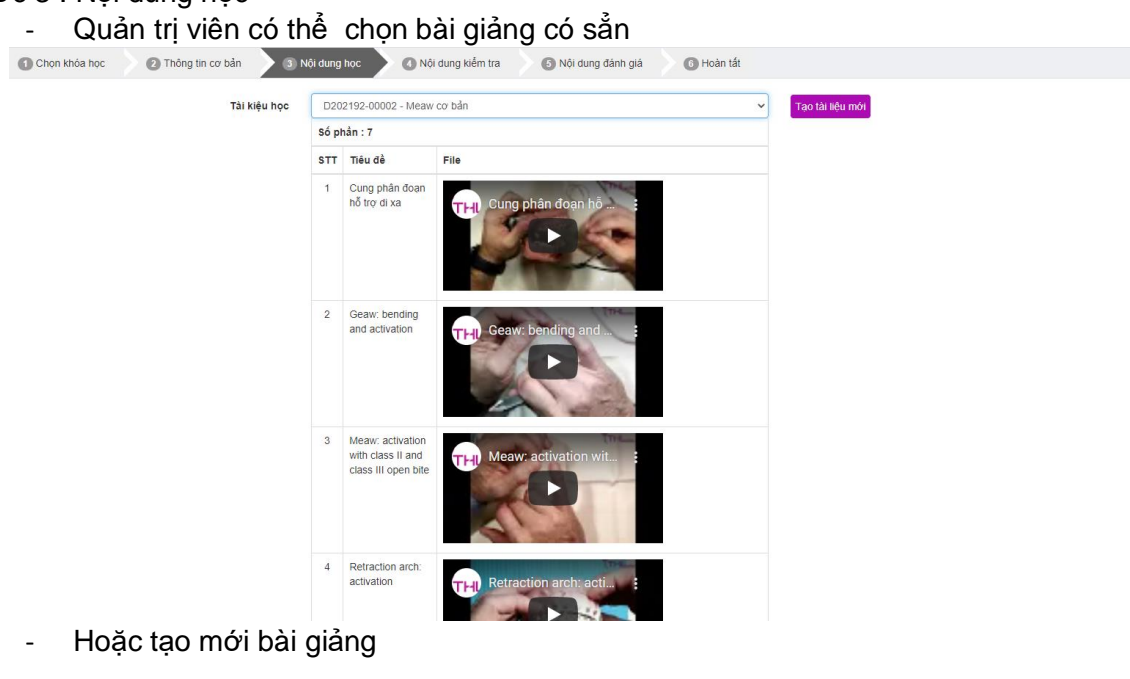

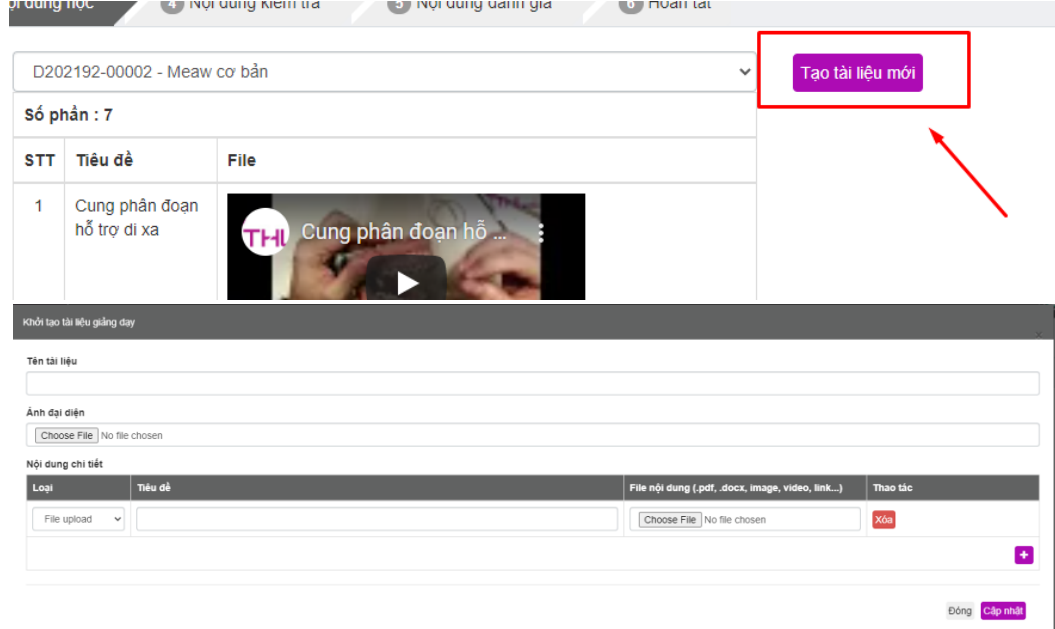

# Bước 4 : Nội dung kiểm tra

- Quản trị viên có thể chọn các đề kiểm tra có sẳn

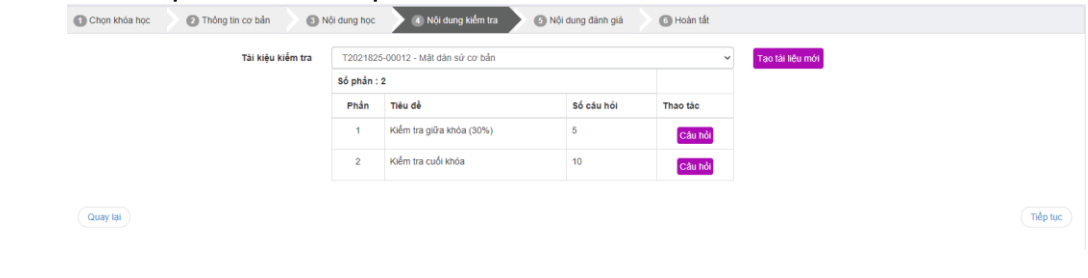

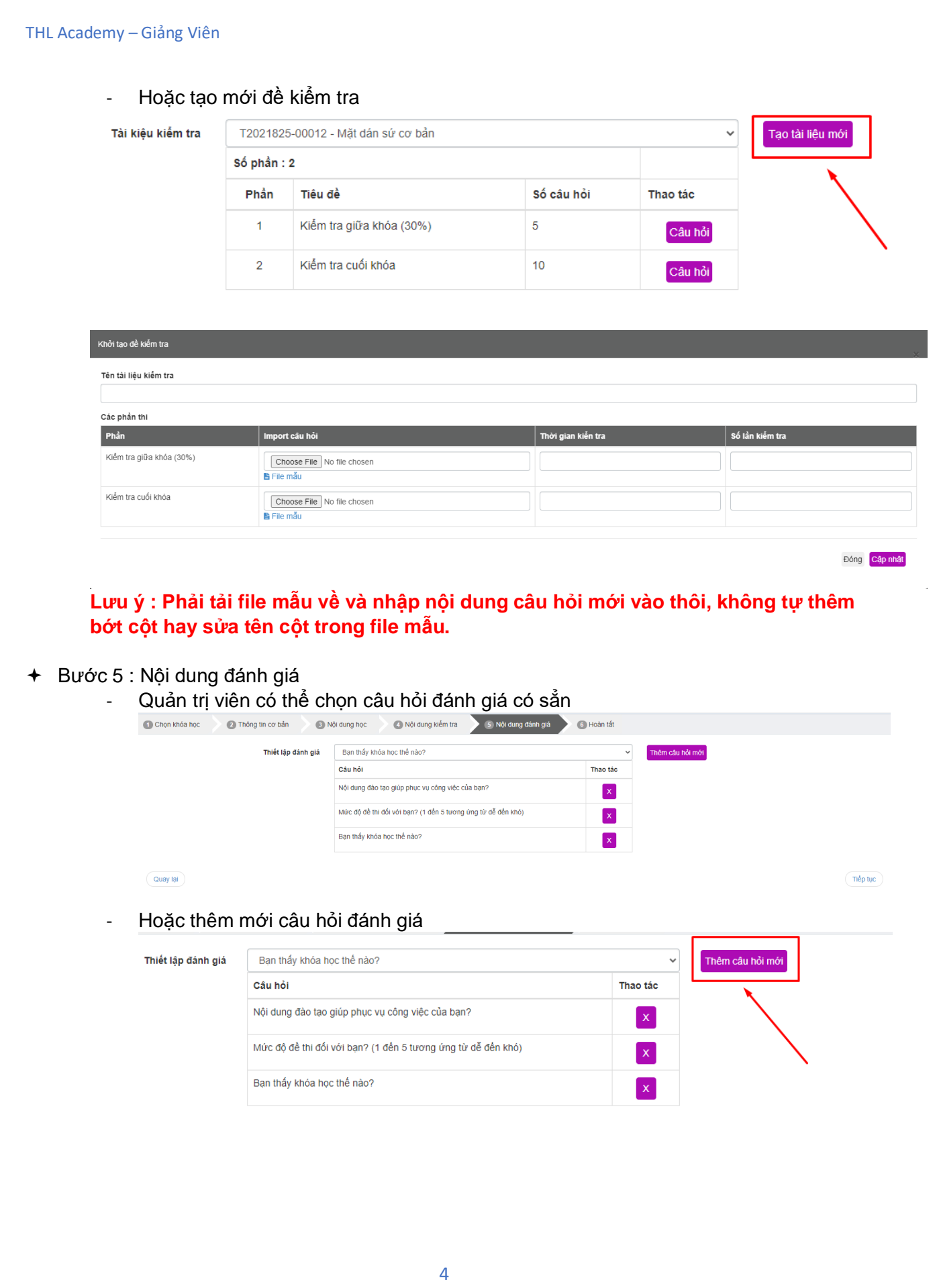

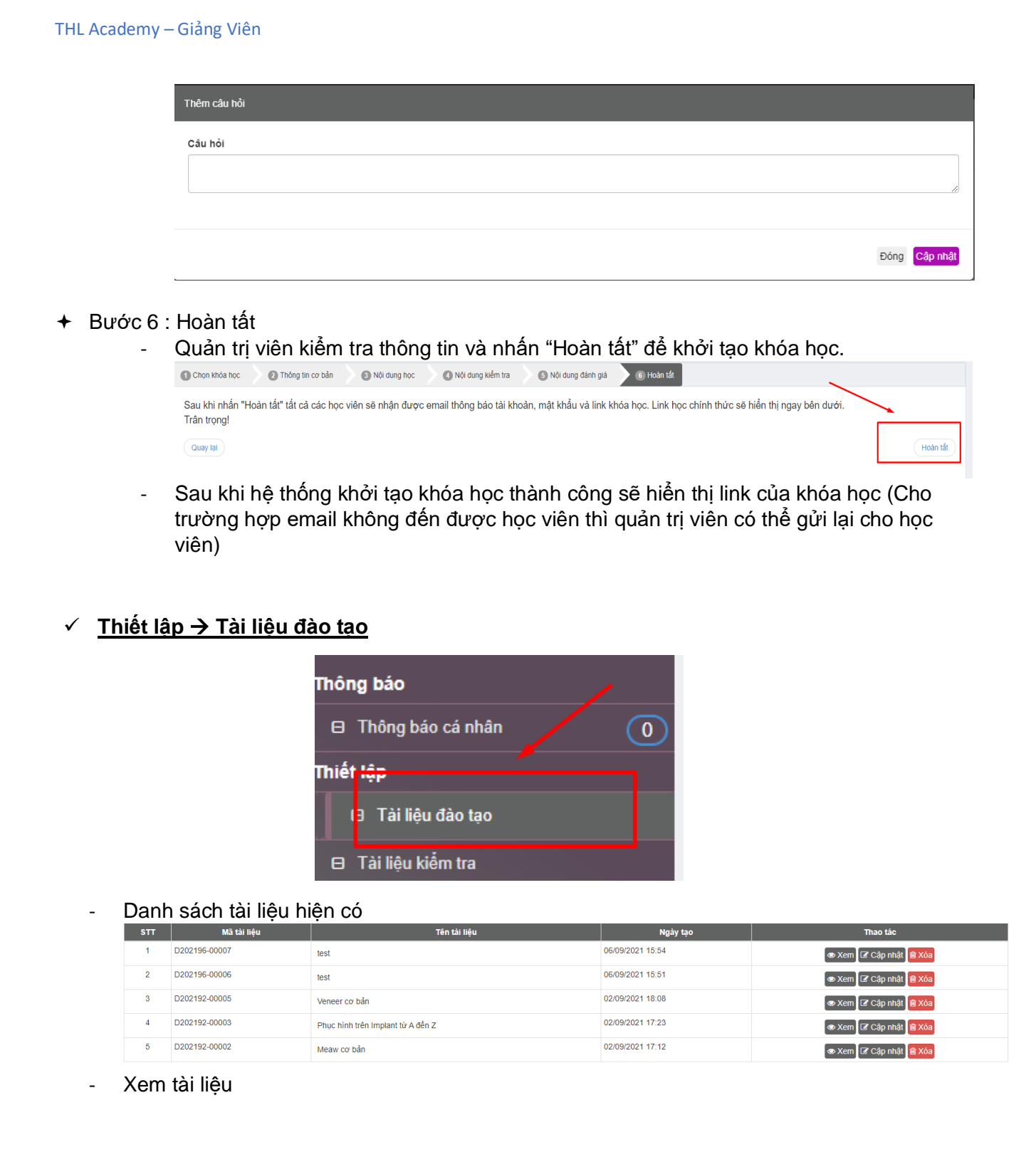

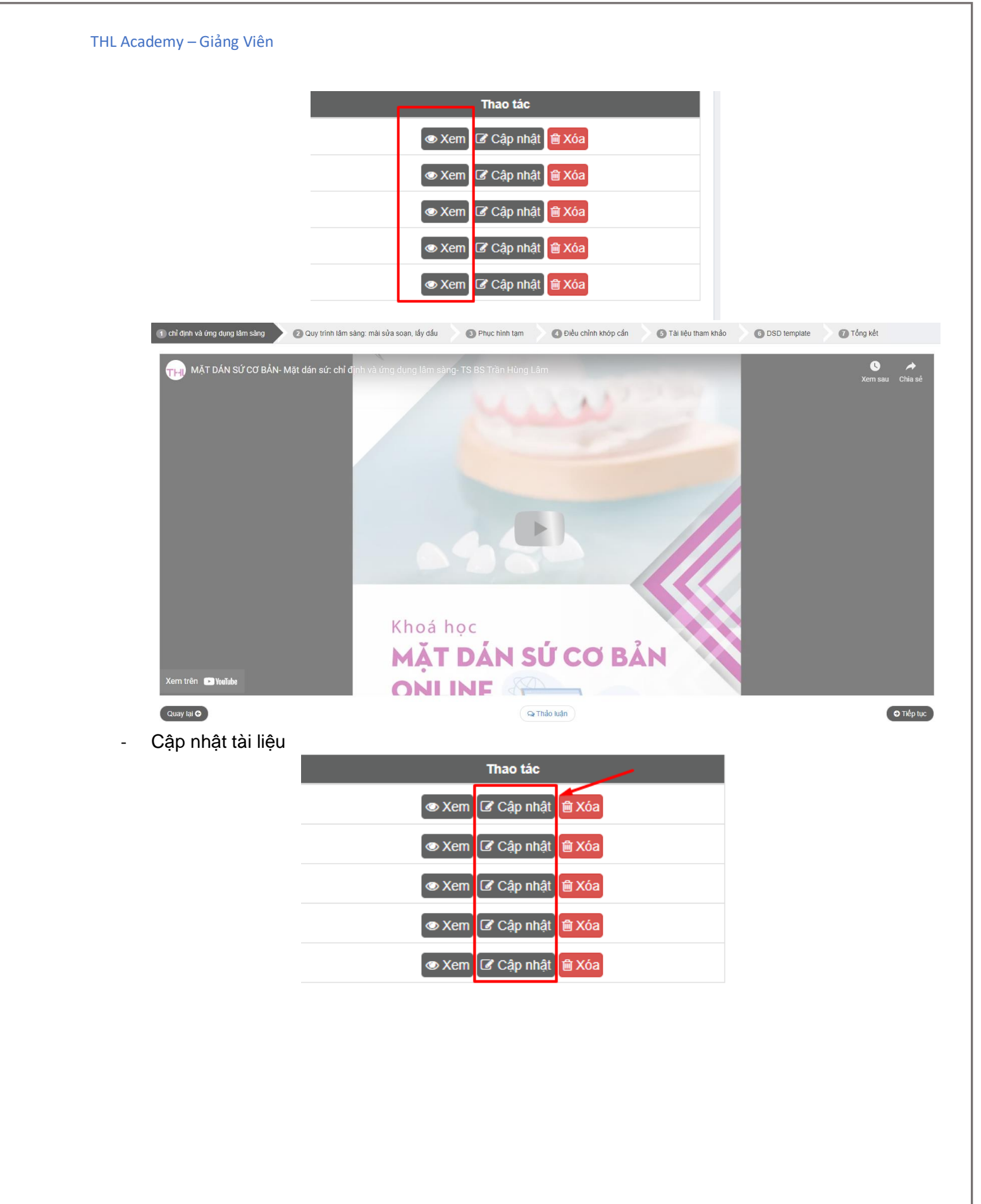

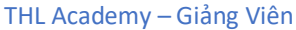

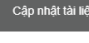

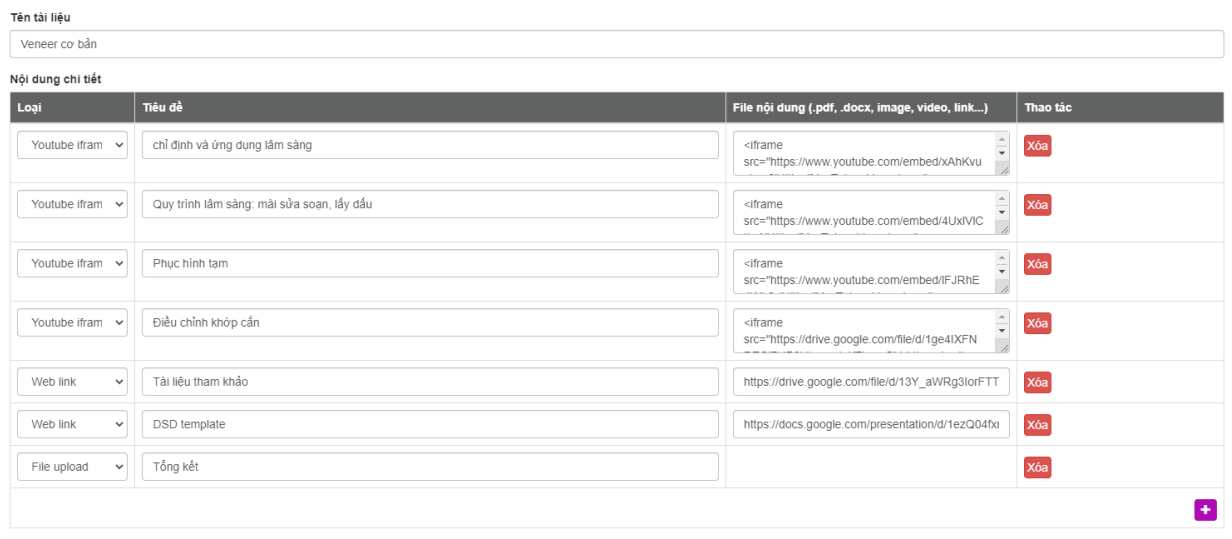

Đông Cập nhật

## - Xóa tài liệu

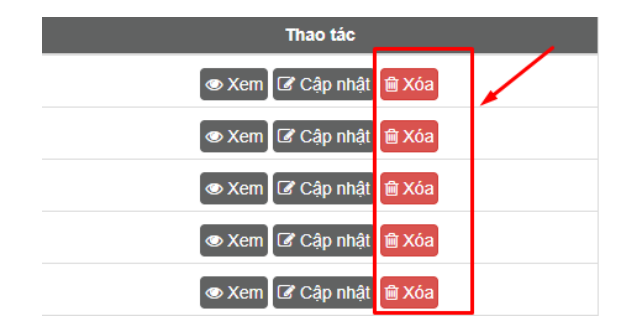

# ✓ **Thiết lập** → **Tài liệu kiểm tra**

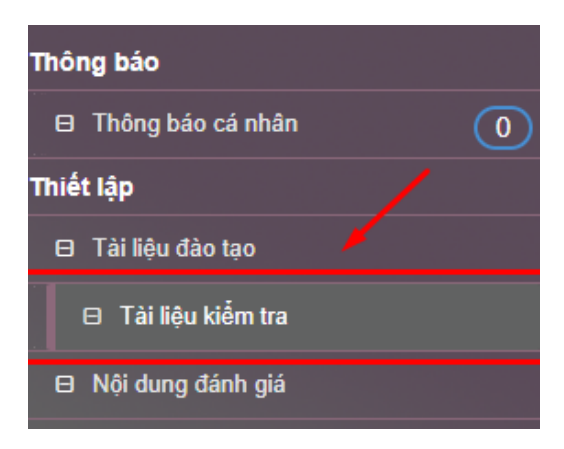

- Thêm mới

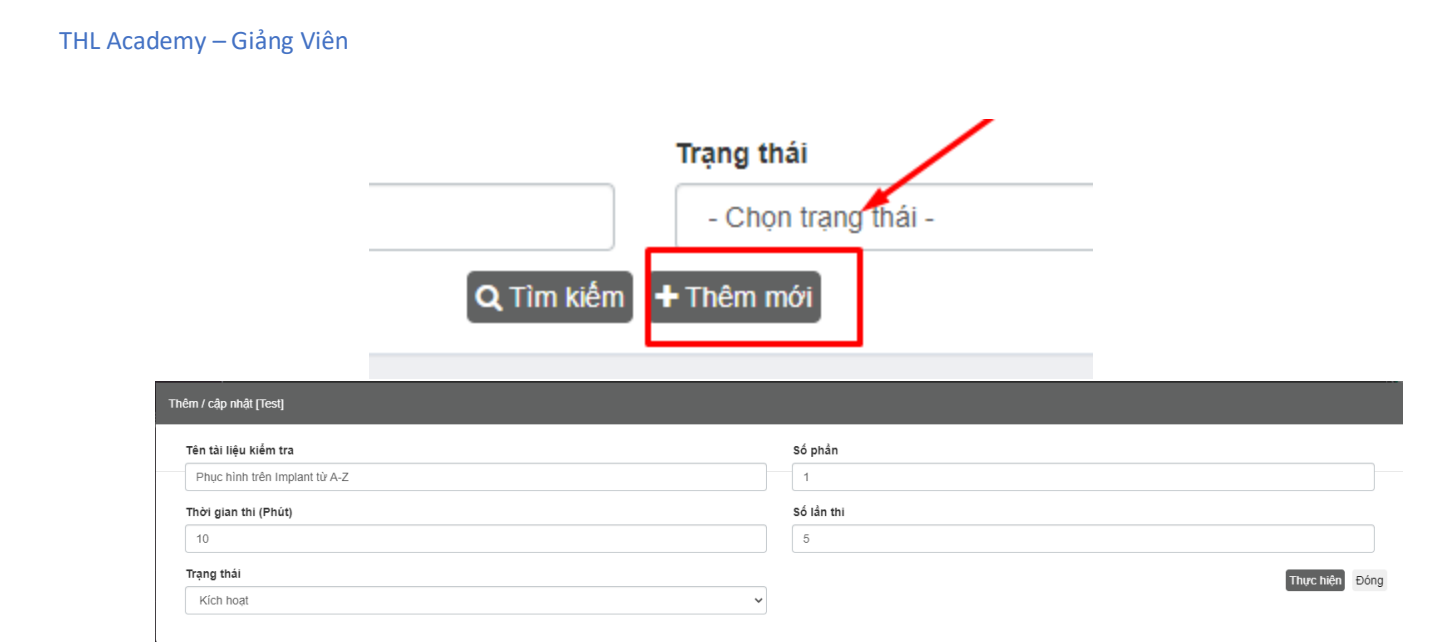

# - Danh sách hiện có

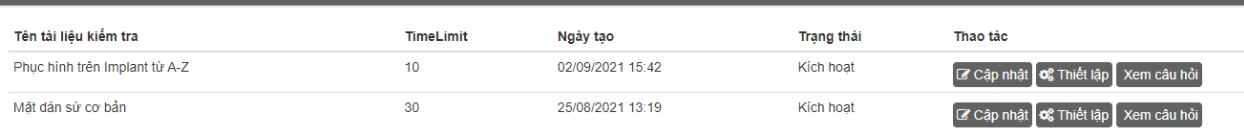

# - Cập nhật

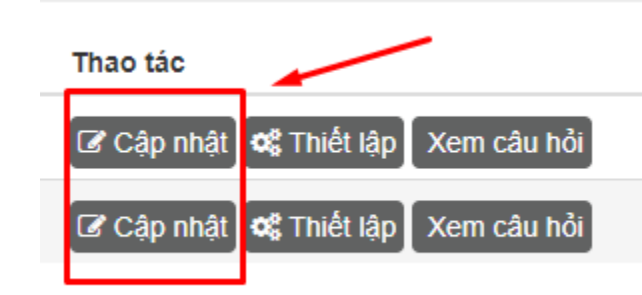

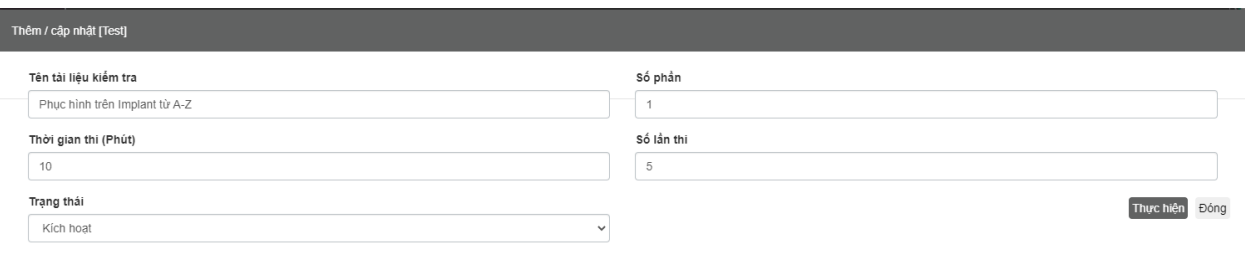

- Thiết lập

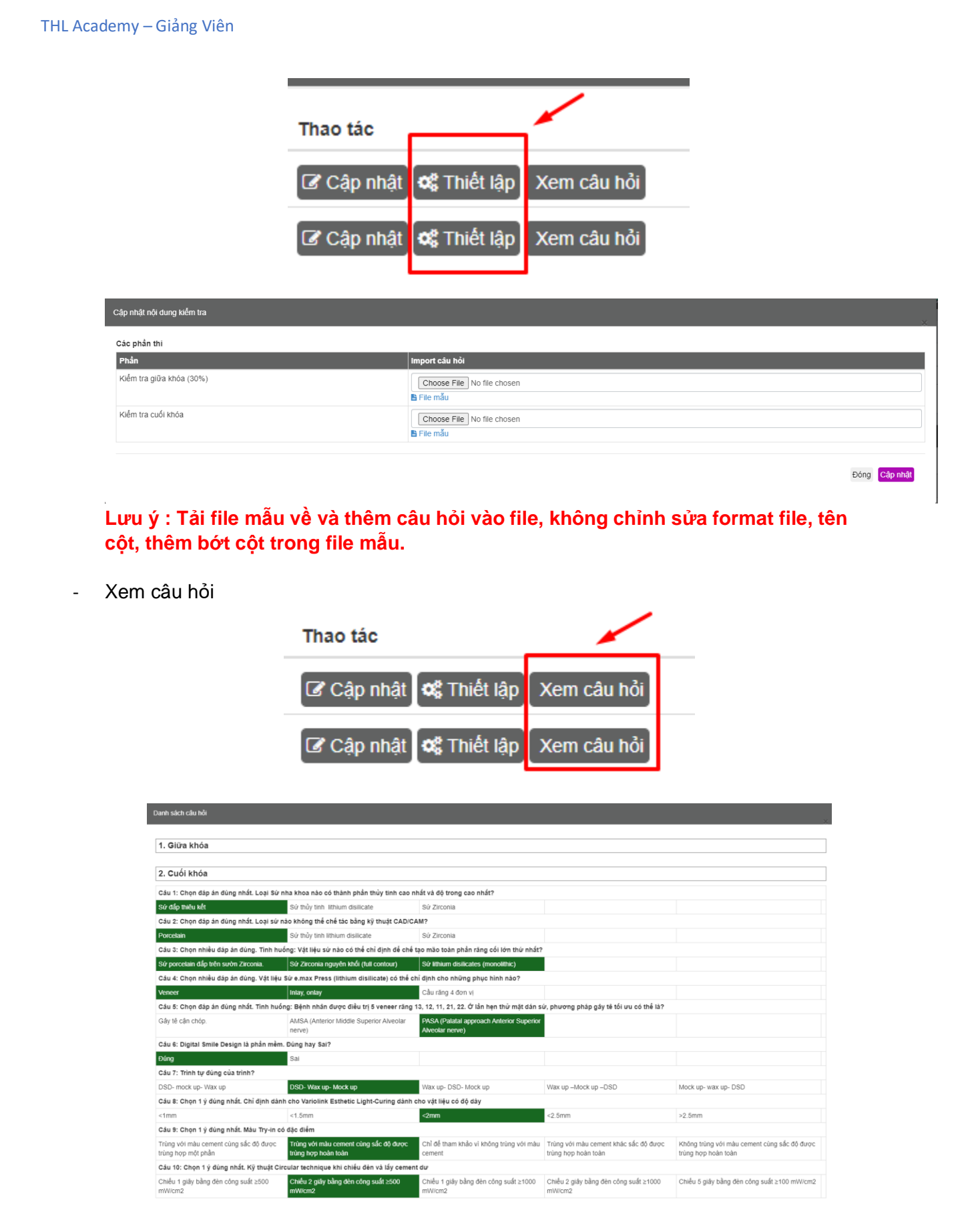

# ✓ **Thiết lập** → **Nội dung đánh giá**

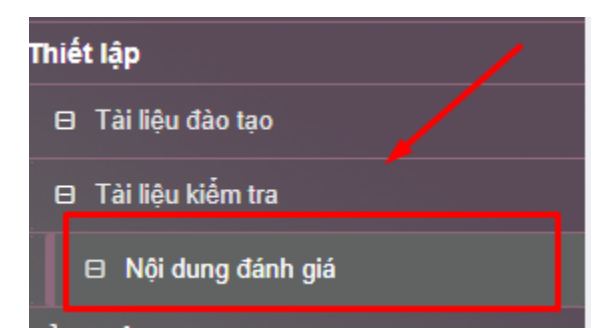

## Danh sách

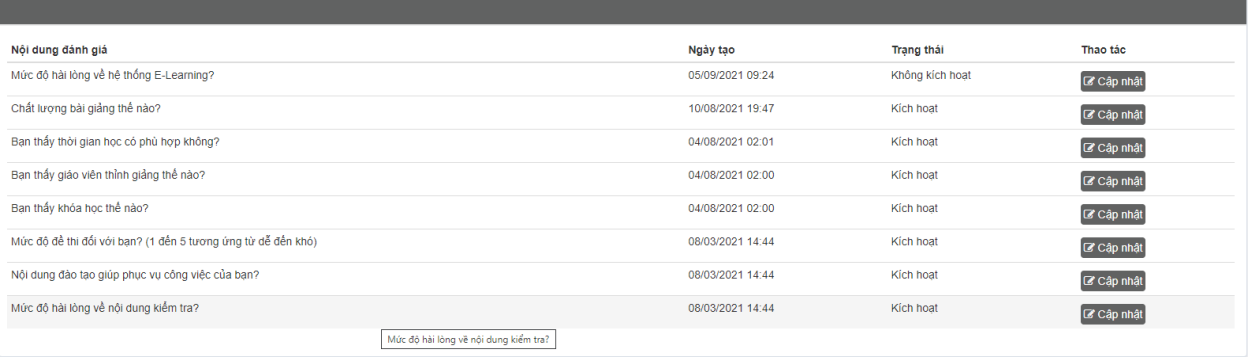

- Thêm mới

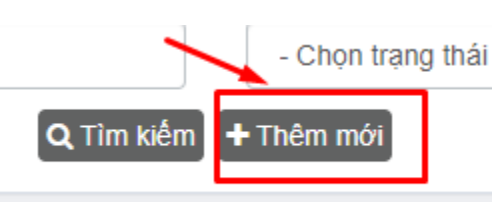

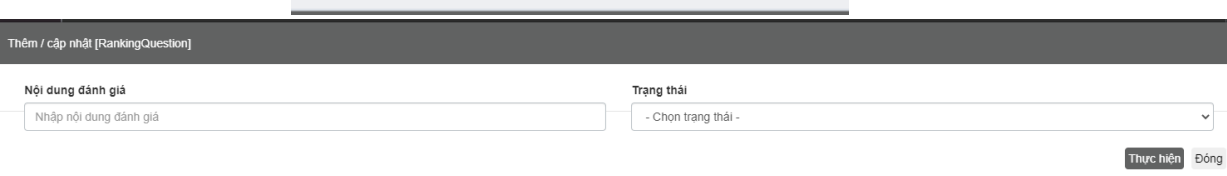

- Cập nhật

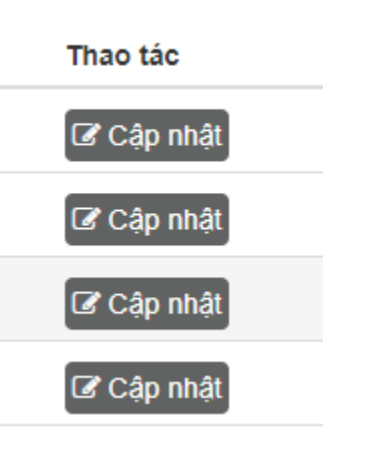

#### Bảng kê > Khóa học tôi đảm nhiệm  $\checkmark$

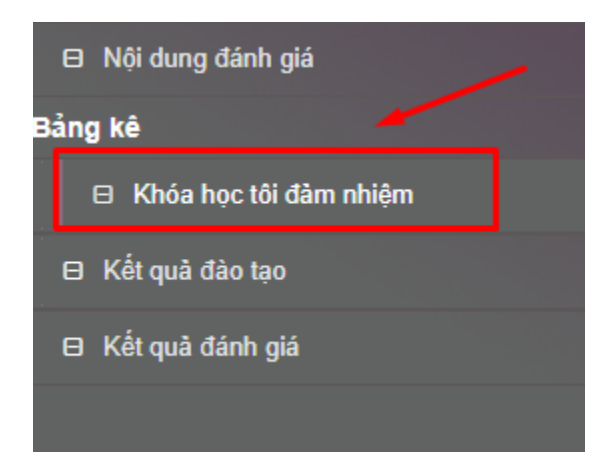

Danh sách

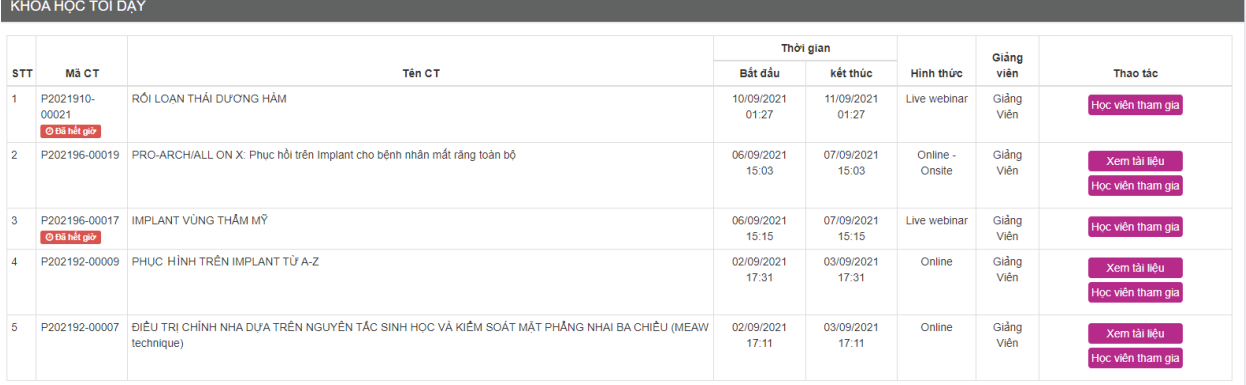

Vào lớp (Dành cho khóa học theo hình thức Live Webinar)  $\overline{a}$ 

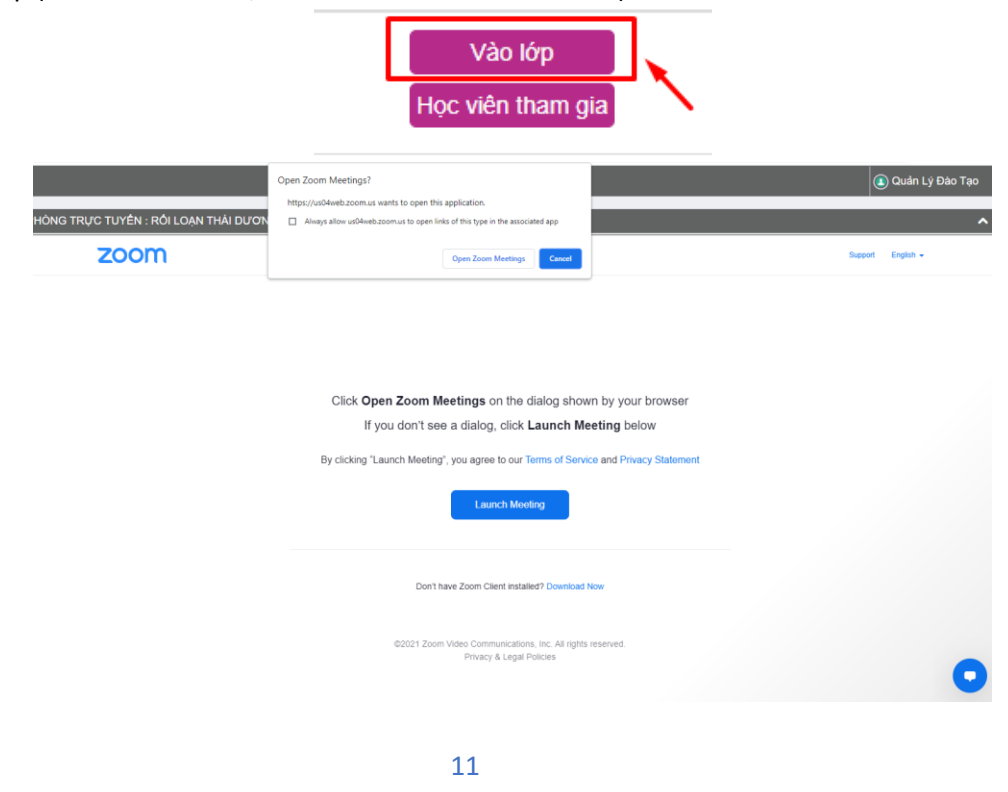

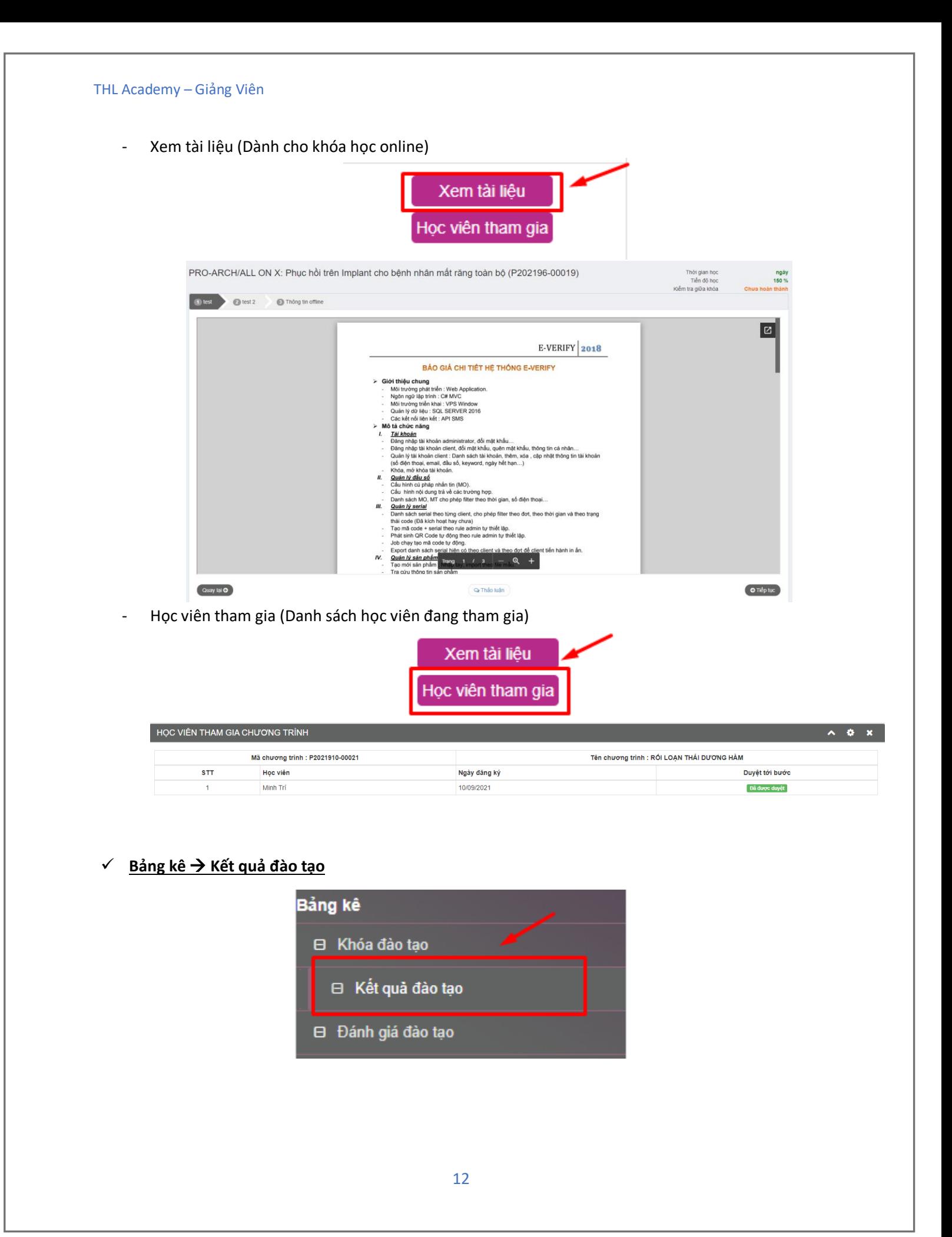

## THL Academy - Giảng Viên

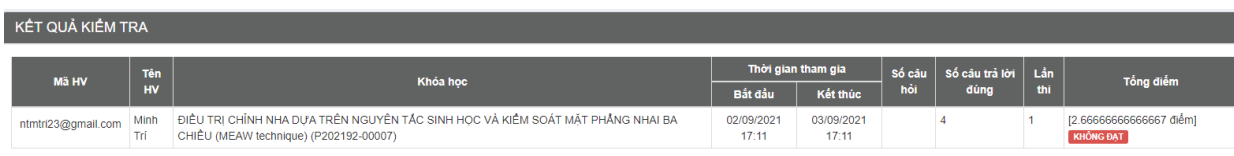

# √ Bảng kê → Đánh giá đào tạo

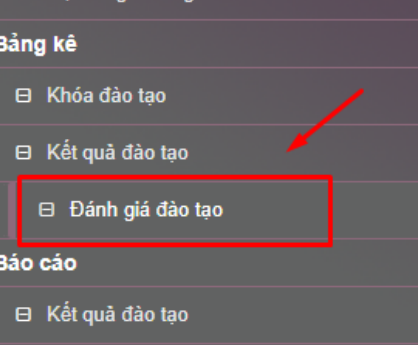

#### BẢNG KẾ ĐÁNH GIÁ

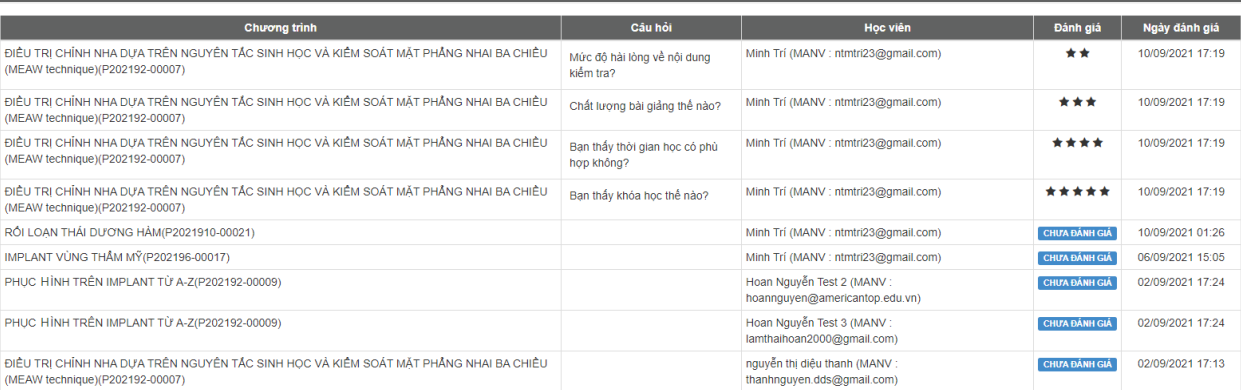